Welcome to this guide to using my.kcionline.org! (Also known as my.kci for short).

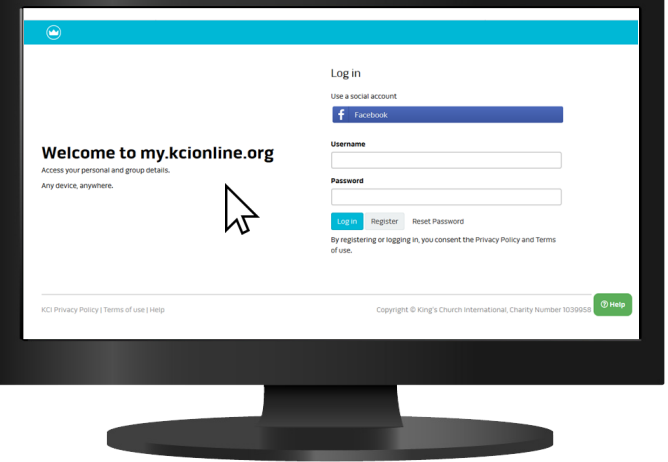

my.kci is the online database system that we use at KCI.

It helps with many things such as making sure that all our church members receive the weekly email updates and get information about events. It also helps to facilitate connecting new members into a small group and putting them in touch with a leader who can help them in their walk of faith.

Anyone in the church can log in and update their details and communication preferences and see information about their small group.

Small group leaders in the church can use it to access the details of people in their small groups, record attendances and manage their contact with new church members.

In this guide we will show you how you can get logged in for the first time and how you can use my.kci to keep all your personal information up-to-date.

## 1. Getting logged in

If this is your first time using my.kci, you need to register. To do this click the Register button.

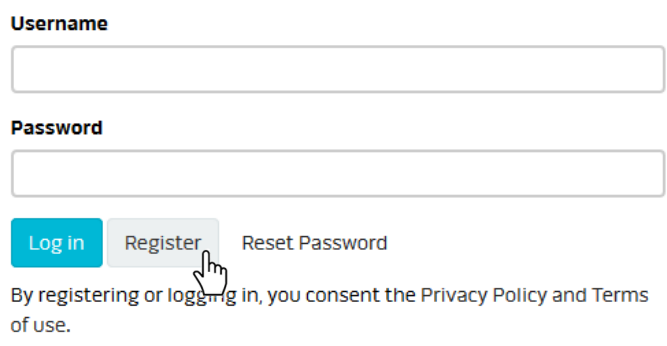

Fill in your name, email and date of birth and press 'Submit'.

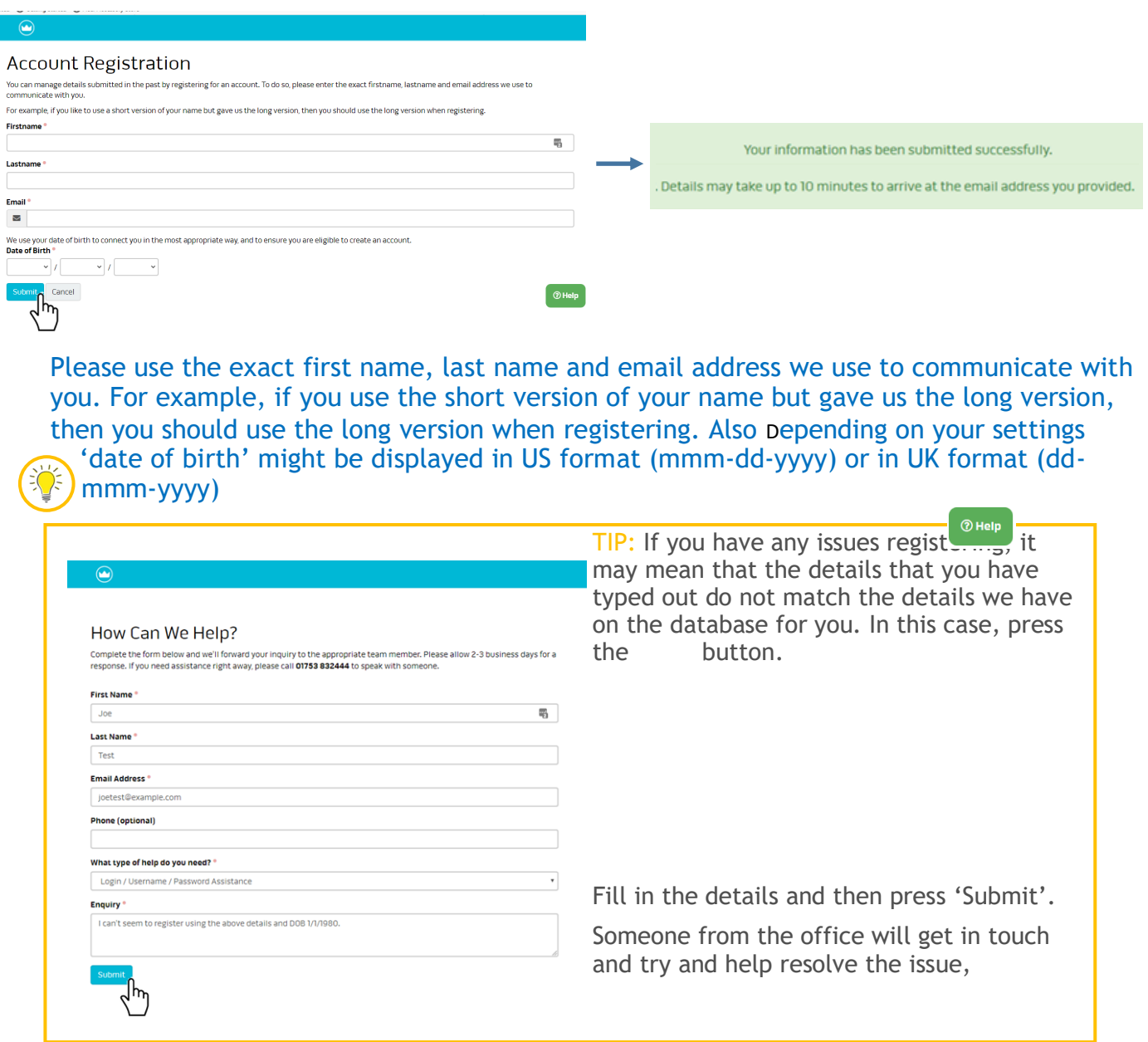

If you have filled in your details correctly, within 10 minutes you will receive an email that looks like the one below. Click on the link in the email (which will take you back to my.kci and log in using the details given to you.

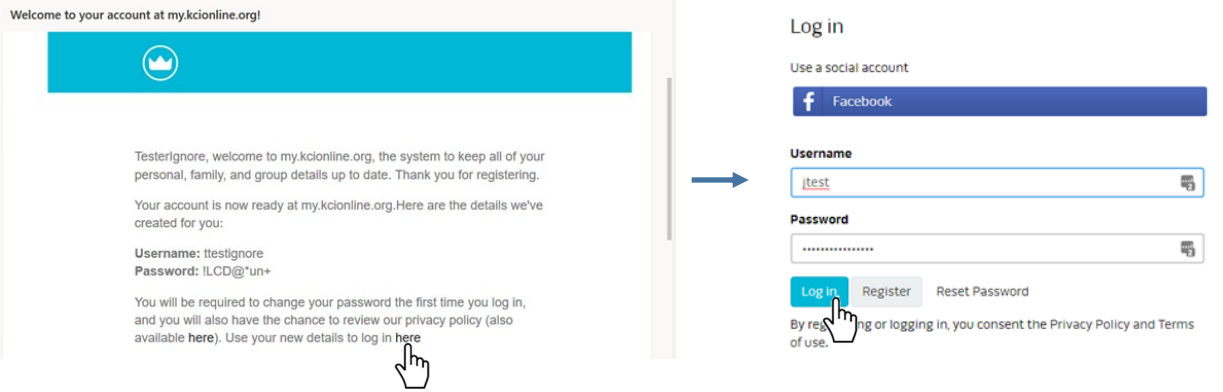

I

Once you have logged on, you will be asked to change your password.

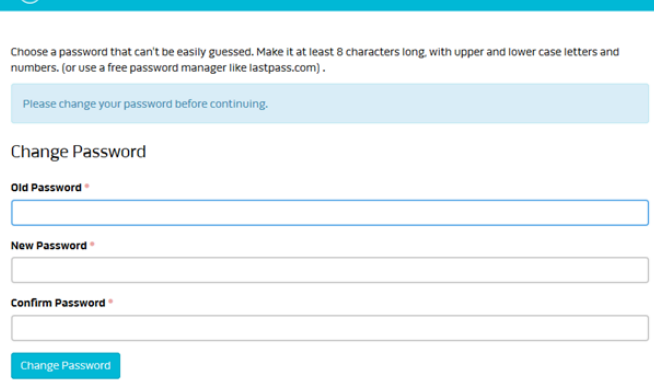

Make a note of your username and password so you don't forget! But please DO NOT share your log-in details with anyone or save your password in your browser. This helps to keep your account secure.

2. Updating your personal details and preferences

You will then be taken to a page with your details. Click on 'Edit My Details' to edit them.

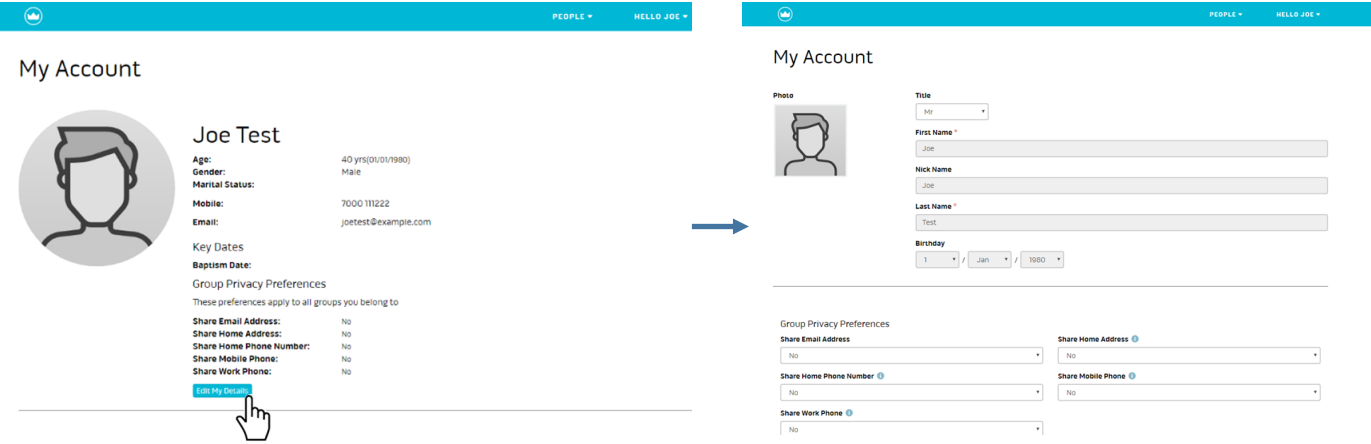

Here you can edit your details. Let us know if your phone number, address etc. has changed by updating it here. You can even add a nice photo of yourself!

The only things you can't change are your name and birthday as we use these to verify who you are.

If there is anything wrong with any of the details you can't change yourself, click on the Request Additional Changes button and detail your request.

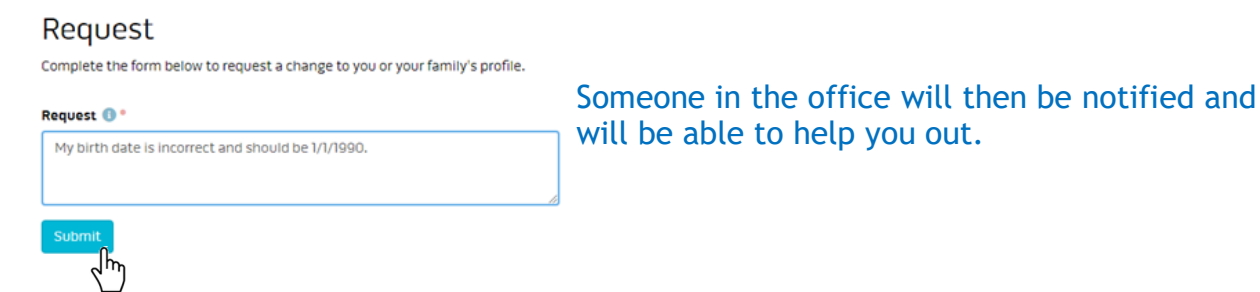